E-Ausgangsrechnungen

# E-Ausgangsrechnungen

#### Hauptseite > FIBU > E-Ausgangsrechnungen

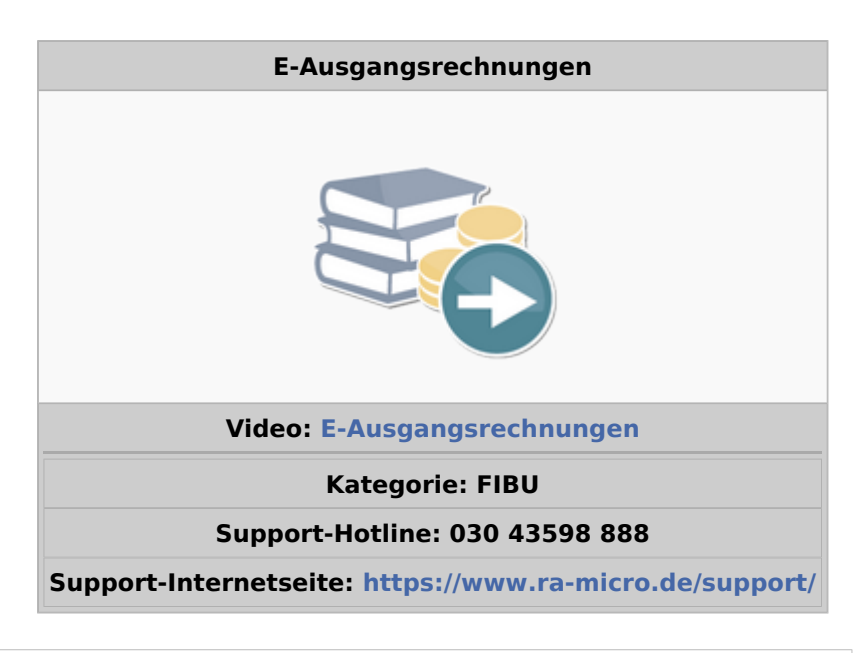

#### **Inhaltsverzeichnis**

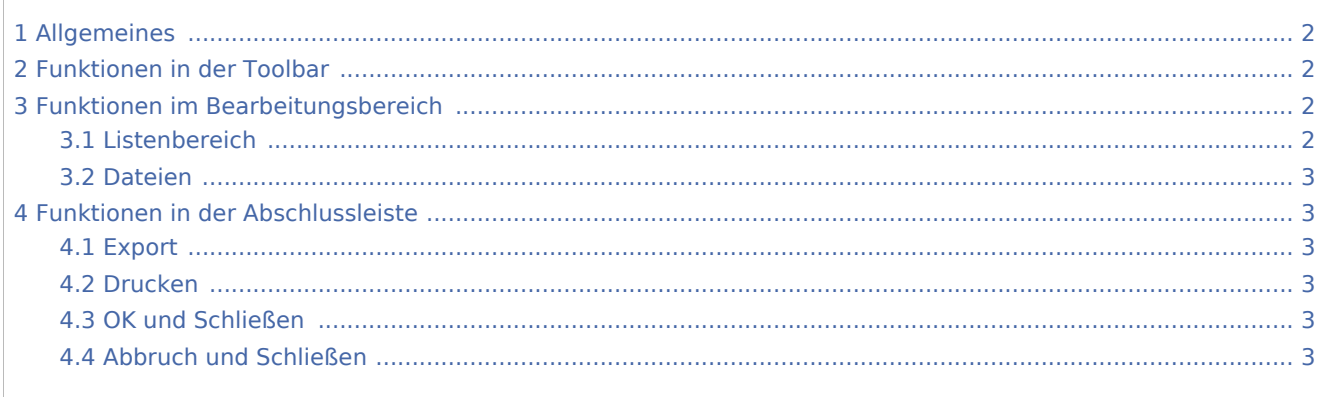

E-Ausgangsrechnungen

# <span id="page-1-0"></span>Allgemeines

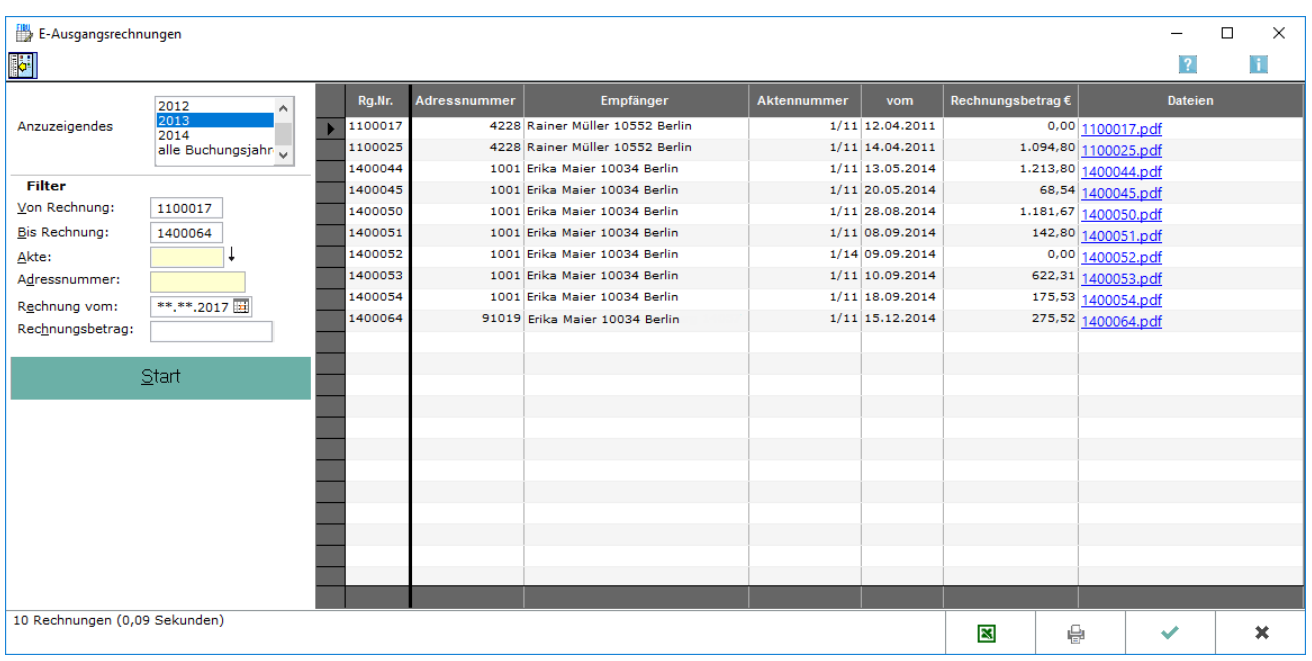

Ein Überblick über die elektronisch versendeten Ausgangsrechnungen wird angezeigt. Für in elektronischer Form an den Rechnungsempfänger übersandte Ausgangsrechnungen gelten besondere Bestimmungen für Aufzeichnung und Aufbewahrung. Sie müssen elektronisch archiviert werden.

Es besteht keine Pflicht mehr, elektronische Rechnungen zu signieren. Ist die Ausgangsrechnung allerdings elektronisch signiert worden, so ist neben der Originaldatei auch die Signatur über die gesamte Aufbewahrungsfrist von zehn Jahren revisionssicher vorzuhalten.

Elektronische Ausgangsrechnungen werden automatisch beim Versand an den Rechnungsempfänger separat gespeichert und können über E-Ausgangsrechnungen in Journalform ausgewertet werden.

### <span id="page-1-1"></span>Funktionen in der Toolbar

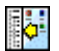

Ausblenden

Der Filterbereich kann zur besseren Übersichtlichkeit ausgeblendet werden und bei Bedarf auch wieder eingeblendet.

## <span id="page-1-2"></span>Funktionen im Bearbeitungsbereich

#### <span id="page-1-3"></span>Listenbereich

In der Liste werden alle wesentlichen Angaben zu den elektronisch versendeten Ausgangsrechnungen dargestellt.

E-Ausgangsrechnungen

#### <span id="page-2-0"></span>Dateien

Die Datei, in die die Rechnung gespeichert wurde, wird ebenfalls angezeigt. Wenn die blau hinterlegte Dateibezeichnung aufgerufen wird, öffnet sich der [Rechnungsordner](https://onlinehilfen.ra-micro.de/wiki2/index.php/Rechnungsordner) und die Rechnung kann in der Form angesehen werden, in der sie versandt wurde.

### <span id="page-2-1"></span>Funktionen in der Abschlussleiste

#### <span id="page-2-2"></span>Export

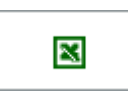

Exportiert die ausgegebenen Daten in Form einer html-Datei - lesbar auch mit MS Excel.

#### <span id="page-2-3"></span>Drucken

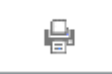

Druckt die ausgegebenen Daten.

#### <span id="page-2-4"></span>OK und Schließen

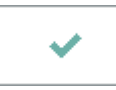

Beendet die Programmfunktion.

#### <span id="page-2-5"></span>Abbruch und Schließen

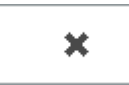

Beendet die Programmfunktion. Eine Speicherung erfolgt nicht.